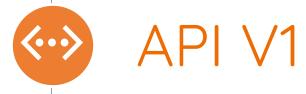

## APIs Versions

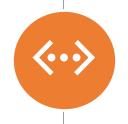

# Versions of DMPRoadmap APIs

Currently there are two versions: V0 and V1

## APIs V0 and V1

| <b>(000)</b> |
|--------------|
|              |
|              |
|              |
|              |
|              |

|              | V0                                                                                               | V1                                                                                                    |
|--------------|--------------------------------------------------------------------------------------------------|----------------------------------------------------------------------------------------------------|
| Purpose      | Provides organisational administrators with access to the full text of all of their user's plans | Complies with the RDA Common Standard Metadata schema v1.0. This schema is a recommendation for the transfer of DMP metadata between systems |
| Endpoints    | Plans, Guidance, Templates, Departments and Statistics                                           | Heartbeat, Authenticate, Plans, Templates                                                                                                    |
| Requirements | API Access token                                                                                 | API Access token and authentication token                                                                                                    |
| Example      | GET /api/v0/plans?created_after=2019-01-01 GET /api/v0/departments/users                         | GET /api/v1/plans/123<br>GET /api/v1/templates                                                                                               |

https://github.com/DMPRoadmap/roadmap/wiki/API-V0-Documentationhttps://github.com/DMPRoadmap/roadmap/wiki/API-Documentation-V1

APIs Ways to use

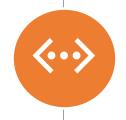

## How to use the API?

Two methods: RESTED (Firefox extension), command line

APIs Up next

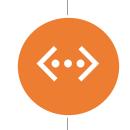

How to use API V1 with RESTED and command line

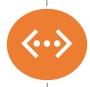

#### What you need:

- Firefox browser
- RESTED extension (<a href="https://addons.mozilla.org/en-GB/firefox/addon/rested/">https://addons.mozilla.org/en-GB/firefox/addon/rested/</a>)

### In the application:

- Org Admin and API access permissions
- Your API access token (Edit profile -> API access tab -> Generate token)

### Edit profile

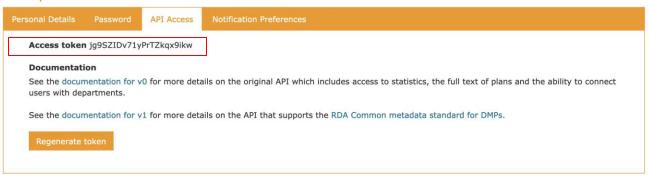

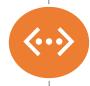

### **Steps to get authentication token using RESTED:**

- 1) Set Request type as POST
- 2) Insert link (example): <a href="https://dmponline.dcc.ac.uk/api/v1/authenticate">https://dmponline.dcc.ac.uk/api/v1/authenticate</a>
- 3) Add one **Header**Content-Type: application/json
- 4) Add Request body, Type set to Custom {"grant\_type":"authorization\_code","email":"<YOUR EMAILID>","code":"<YOUR ACCESS TOKEN>"}

#### Authentication token using RESTED

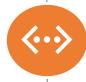

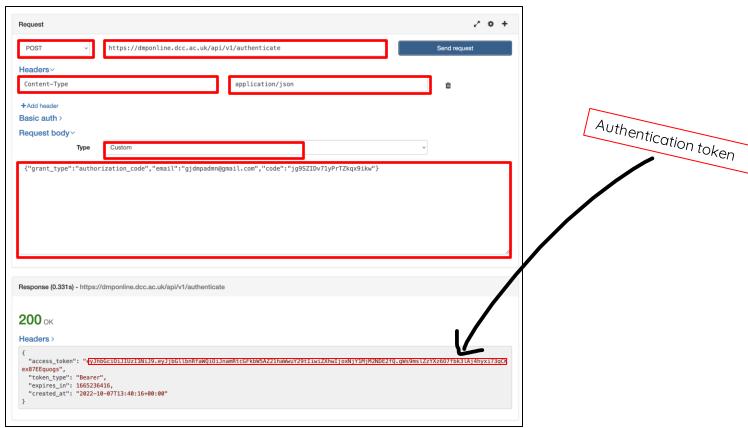

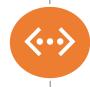

### **Steps to make a GET request using RESTED:**

(a GET request retrieves the information requested)

- 1) Set Request to GET
- 2) Insert link with required endpoint Example: https://dmponline.dcc.ac.uk/api/v1/plans
- 3) Add two Headers
  Authorization -> Bearer <Your Authentication token>
  Content-Type -> application/json
- 4) Click 'Send Request'

#### Note:

You can use any URL with the required endpoints. (dmponline.gla.ac.uk, dmponline.ed.ac.uk etc.) Place the authentication token from the previous step after 'Bearer'

#### Result of /api/v1/plans with RESTED

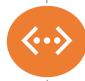

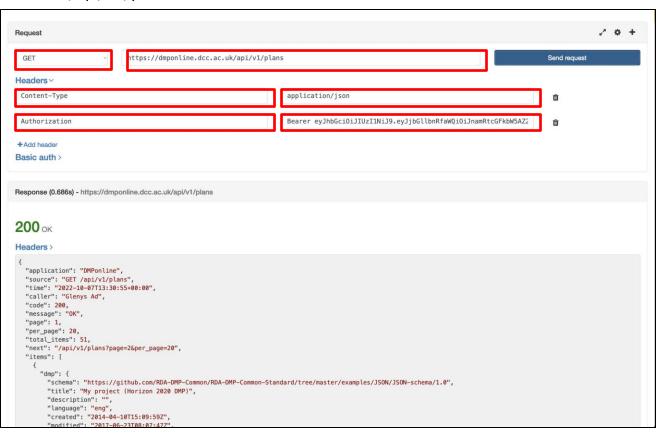

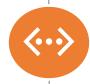

#### Steps to get authentication token using the command line:

- 1) Open Terminal
- 2) Example:

Note: Ensure correct guotes are used. Text editors occasionally change the guotes.

```
:~$ curl -k -v -X POST https://dmponline.dcc.ac.uk/api/v1/authenticate -H "Content-Type: application/x-www-form-urlencoded;charset=UTF-8" -H "Accept: application/json" -d "{\"grant_type\":\"authorization_code\",\"email\":\"gjdmpadmn@gmail.com\",\"code\":\"jg9SZIDv71yPrTZkqx9ikw\"}"
```

#### APIs How to use V1 with command line

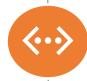

```
SSL connection using TLSv1.2 / ECDHE-RSA-AES256-GCM-SHA384
* ALPN, server accepted to use http/1.1
* Server certificate:
subject: CN=dmponline.dcc.ac.uk
  start date: Aug 30 09:42:21 2022 GMT
  expire date: Nov 28 09:42:20 2022 GMT
  issuer: C=US; O=Let's Encrypt; CN=R3
  SSL certificate verify ok.
 POST /api/v1/authenticate HTTP/1.1
 Host: dmponline.dcc.ac.uk
User-Agent: curl/7.79.1
 Content-Type: application/x-www-form-urlencoded;charset=UTF-8
 Accept: application/json
 Content-Length: 97
Mark bundle as not supporting multiuse
HTTP/1.1 200 OK
Date: Fri, 07 Oct 2022 14:47:42 GMT
Server: Apache
X-Frame-Options: SAMEORIGIN
                                                                                                                         Authentication token
< X-XSS-Protection: 1; mode=block
< X-Content-Type-Options: nosniff
< X-Download-Options: noopen
X-Permitted-Cross-Domain-Policies: none
 Referrer-Policy: strict-origin-when-cross-origin
Content-Type: application/ison: charset=utf-8
ETag: W/"7d462f374dd7ddaab5b8a68e84e5196e"
 Cache-Control: max-age=0, private, must-revalidate
< X-Request-Id: 95430720-7358-4d33-8678-a1a517267a6b
< X-Runtime: 0.105100
< Set-Cookie: _dmp_roadmap_session=5f8f9b1931fd3bed5a0f6b559debd787; path=/; HttpOnly</pre>
 Set-Cookie: NSC_enqpomjof-mc.edd.bd.vl=ffffffff82df155445525d5f4f58455e445a4a4231e0;path=/;secure
 "access_token": reyJhbGciOiJIUzI1NiJ9.eyJjbGllbnRfaWQiOiJnamRtcGFkbW5AZ21haWwuY29tIiwiZXhwIjoxNjY1MjQwNDYzfQ.hND-BhFk9eQGtD0gU-A2ex_zKRlvalBh0CbvJfn3uu4"
 "token_type": "Bearer",
 "expires in": 1665240463,
 "created at": "2022-10-07T14:47:43+00:00"
 Connection #0 to host dmponline.dcc.ac.uk left intact
```

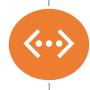

#### Steps to make a GET request using command line:

- (a GET request retrieves the information requested)
- 1) Open Terminal
- 2) Example:

curl -v https://dmponline.dcc.ac.uk/api/v1/plans/ -H "Accept: application/json" -H "Authorization: Bearer <YOUR AUTHENTICATION TOKEN>"

#### Note:

You can use any URL with the required endpoints. (dmponline.gla.ac.uk, dmponline.ed.ac.uk etc.)

Place the authentication token from the previous step after 'Bearer'

:~\$ curl -v https://dmponline.dcc.ac.uk/api/v1/plans/ -H "Accept: application/json" -H "Authorization: Bearer ey Gci0iJIUzI1NiJ9.eyJjbGllbnRfaWQi0iJnamRtcGFkbW5AZ21haWwuY29tIiwiZXhwIjoxNjY1MjQwOTM4fQ.vyT5MHOQ7fABaneHt8xmEXktmNF22FnJCv0TW9vzv\_Q"

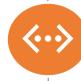

#### End of result when you run /api/v1/plans

```
"dmp": {
      "schema": "https://github.com/RDA-DMP-Common/RDA-DMP-Common-Standard/tree/master/examples/JSON/JSON-schema/1.0",
      "title": "M's Plan",
      "language": "eng",
      "created": "2019-09-24T15:01:18Z",
       "modified": "2019-09-24T15:01:18Z",
      "ethical_issues_exist": "unknown",
      "dmp_id": {
        "type": "url",
        "identifier": "http://dmponline.dcc.ac.uk/api/v1/plans/45736"
      "contact": {
        "name": "M Grootveld",
        "mbox": "mj.grootveld@gmail.com",
        "affiliation": {
          "name": "Digital Curation Centre",
          "abbreviation": "DCC"
        "contact_id": {
          "type": "orcid",
          "identifier": "https://orcid.org/0000-0002-2789-322X"
      "schema": "https://github.com/RDA-DMP-Common/RDA-DMP-Common-Standard/tree/master/examples/JSON/JSON-schema/1.0",
      "title": "Magdalena's Plan",
      "language": "eng",
      "created": "2019-11-22T12:42:19Z",
       "modified": "2020-03-10T11:39:12Z",
      "ethical_issues_exist": "unknown",
       "dmp_id": {
        "type": "url",
        "identifier": "http://dmponline.dcc.ac.uk/api/v1/plans/48694"
       "contact": {
        "name": "Magdalena Drafiova",
        "mbox": "dmponlinetestmagdalena@gmail.com",
        "affiliation": {
          "name": "Digital Curation Centre",
          "abbreviation": "DCC"
Connection #0 to host dmponline.dcc.ac.uk left intact
```